# La Shell I

<span id="page-0-0"></span>Miguel Ortuño Escuela Técnica Superior de Ingeniería de Telecomunicación Universidad Rey Juan Carlos

Octubre de 2022

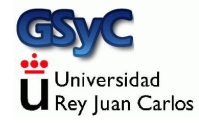

© 2022 Miguel Angel Ortu˜no P´erez. Algunos derechos reservados. Este documento se distribuye bajo la licencia Atribución-CompartirIgual 4.0 Internacional de Creative Commons, disponible en

<https://creativecommons.org/licenses/by-sa/4.0/deed.es>

## Contenidos

### 1 Shell: Intérprete de órdenes

- ¿Quién soy? ¿Dónde estoy? ¿Qué tengo?
- [Metacaracteres de la Shell](#page-8-0)
- [Funcionamiento de la shell](#page-9-0)
- [Variables](#page-14-0)
	- [Variables de entorno](#page-15-0)
- [Ficheros](#page-25-0)
	- [Arbol de directorios](#page-25-0) ´
	- **•** [Permisos](#page-27-0)
	- [path](#page-35-0)
- · Operaciones básicas con ficheros y directorios
- [Enlaces](#page-51-0)
- Comandos de uso básico de la red
- [Entrada y salida](#page-68-0)
- Programación de Scripts
- [Filtros](#page-76-0)
- <span id="page-3-0"></span>• La shell más habitual es bash, pero hay muchas otras sh, csh, dash
- Las **órdenes** generalmente son solo pequeños programas ejecutables
- El nombre original es shell command. En español puede decirse comando, orden o mandato.

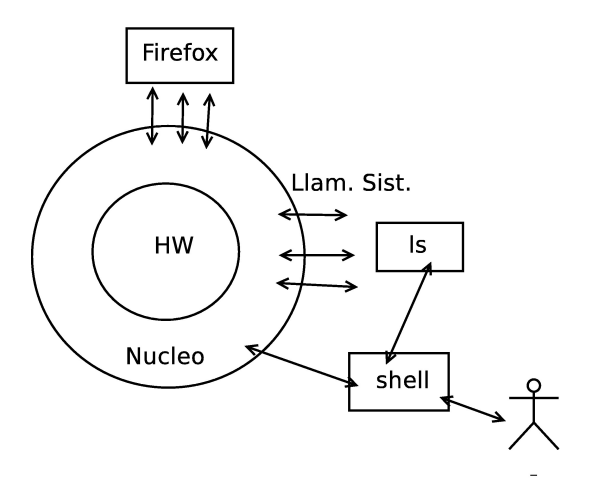

#### Figura: El Sistema Operativo

# <span id="page-5-0"></span>¿Quién soy? ¿Dónde estoy? ¿Qué tengo?

- whoami Muestra el usuario
- id

Muestra usuario y grupos

- uname
	- uname -a

Versión de Linux

**•** hostname

Nombre de máquina

- pwd Directorio de trabajo actual
- $\bullet$   $\bm{w}$

Usuarios conectados a la máquina

- du Espacio de disco ocupado por los ficheros de un directorio
	- du -s Espacio de disco ocupado por un directorio
	- du -h Unidades legibles para un humano
- **·** ncdu Versión de du interactiva, mejorada
- df

Espacio de disco libre

 $\bullet$  lsblk  $-f$ 

Listado de todos los discos (dispositivos de bloques)

#### • 1s -1 Formato largo

- ls -a Muestra ficheros ocultos (empiezan por punto)
- ls -lh Formato largo, unidades legibles por humano
- ls -R Recursivo
- ls -ld Lista el directorio, no su contenido

Unix es case sensitive

### <span id="page-8-0"></span>Metacaracteres de la Shell

### • \$ Variable

- \* 0 o más caracteres cualquiera
- ? exactamente 1 carácter cualquiera
- [] 1 carácter de la clase

ejemplo:

ls \*.txt el shell lo expande a ls texto1.txt texto2.txt texto3.txt La orden recibe 3 argumentos, no sabe nada de metacaracteres

## <span id="page-9-0"></span>Funcionamiento (simplificado) de la shell

La shell:

- <sup>1</sup> Lee texto de fichero stdin (por ejemplo, el teclado). Aporta algunas facilidades al usuario (borrar, autocompletar)
- <sup>2</sup> Analiza el texto (expande metacaracteres y variables)
- <sup>3</sup> Toma la primera palabra y busca una orden con ese nombre en los directorios indicados por PATH
- <sup>4</sup> Si puede, ejecuta la orden y se queda dormida esperando a que acabe

Por ejemplo

koji@mazinger:~\$ xcalc

(Mientras usamos la calculadora, la shell permanece inactiva)

Si queremos que la shell siga activa, lanzamos el proceso en segundo plano (background) koji@mazinger:~\$ xcalc&

- Una aplicación lanzada sin &, se dice que está lanzada en primer plano (foreground).
- La shell se cierra con la orden exit. (O con ctrl d, que representa el fin de fichero)

### Autocompletado

Con frecuencia pasaremos a los mandatos nombres de fichero (como argumento). La función de autocompletar evita teclear nombres completos

Supongamos que tenemos dos ficheros en el directorio actual

```
.
|-- mi_fichero_del_martes
'-- un_fichero_ejemplo
```
No es necesario teclear

koji@mazinger:~\$ ls -l mi\_fichero\_del\_martes

Como solo hay un fichero que empiece por mi, basta escribir koji@mazinger:~\$ ls -l mi

y luego pulsar tab

Si hay más de un fichero que empiece por mi

```
.
|-- mi_fichero_del_martes
|-- mi_fichero_del_miercoles
'-- un_fichero_ejemplo
```

```
koji@mazinger:~$ ls -l mi_fichero_del_m
mi_fichero_del_martes mi_fichero_del_miercoles
```
Autocompletar rellena hasta donde puede, nos ofrece los ficheros que encajan en lo que hemos escrito, y espera a que introduzcamos una letra más para deshacer la ambigüedad (en este ejemplo, 'a' o 'i')

La shell también autocompleta nombres de ejecutables (si tienen permiso de ejecución y están en el path)

koji@mazinger:~\$ pass<TAB>

Se autocompleta a

koji@mazinger:~\$ passwd

De esta manera no hace falta teclear todas las letras. Ni recordar el nombre exacto de órdenes largas, basta saber cómo empiezan history

La shell recuerda las últimas órdenes ejecutadas. Podemos desplazarnos sobre ellas con los cursores arriba/abajo

## <span id="page-14-0"></span>Variables

#### variable=valor

echo \$variable

Sin espacios antes y despues del igual

con \$ para acceder al contenido de la variable

 $sin$  \$ en la asignación

sólo son visibles en ese proceso

nombre=juan echo \$nombre

### <span id="page-15-0"></span>Variables de entorno

- export VARIABLE=valor hace que los procesos hijos del proceso donde se declara la variable, la reciban. Por convenio se usan mayúsculas
- Para que el cambio sea permanente, hay que exportar la variable en algún fichero de configuración como p.e. .bashrc
- **•** printenv

muestra todas las variables de entorno

- HOME
- HOSTNAME
- USER
- PATH

Contiene la lista de directorios donde la shell buscará los  $e$ jecutables (si no se indica path explícito)

## La variable de entorno HOME

- Indica el directorio hogar de un usuario: el sitio donde se espera que cada usuario escriba sus cosas koji@mazinger:~\$ echo \$HOME /home/koji
- Se le suele llamar \$HOME, pero esto no es muy preciso
	- · La variable se llama HOME, el dólar se antepone a todas las variables en bash cuando se están referenciando (y no cuando se asignan)
	- Es un error frecuente intentar usar \$HOME en otros lenguajes o en cualquier programa. Solo es válido en bash y shells similares

La virgulilla (<sup>\*</sup>) representa el directorio *home* de un usuario

- Equivale a \$HOME, con la ventaja de que se puede usar en muchos lenguajes, aplicaciones y librerías (no todos)
- No aparece en los teclados, pero está accesible en AltGr 4
- **•** Seguida de un nombre de usuario, representa el HOME de ese usuario

koji@mazinger:~\$ echo ~jperez /home/jperez

Si el nombre del usuario no es una cadena literal sino una variable es necesario volver a evaluar la expresión

```
koji@mazinger:~$ nombre=koji
koji@mazinger:~$ echo ~$nombre
~koji
koji@doublas:~$ eval echo ~$nombre
/home/koji
```
## La variable de entorno PATH

```
Un usuario principiante ejecuta
koji@mazinger:~/pruebas$ ls -l
total 4
-rw-r--r-- 1 koji koji 27 2009-10-07 19:02 holamundo
Intenta invocar el mandato holamundo escribiendo
koji@mazinger:~/pruebas$ holamundo
```
pero obtiene

bash: holamundo: orden no encontrada

Problema 1 El fichero no tenía permisos de ejecución Problema 1: Solución

koji@mazinger:~/pruebas\$ chmod ugo+x holamundo

¿Problema resuelto?

```
koji@mazinger:~/pruebas$ ls -l
total 4
-rwxr-xr-x 1 koji koji 27 2009-10-07 19:02 holamundo
```
No ha bastado. El usuario vuelve a ejecutar

koji@mazinger:~/pruebas\$ holamundo

pero vuelve a obtener

bash: holamundo: orden no encontrada

#### Problema 2

Aunque el fichero está en el directorio actual (directorio punto), la shell no lo buscará allí, sino donde indique la variable de entorno PATH, que contiene una lista de directorios, separados por el carácter dos puntos

koji@mazinger:~/pruebas\$ echo \$PATH /usr/local/sbin:/usr/local/bin:/usr/sbin:/usr/bin:/sbin:/bin

Lo buscará en /usr/local/sbin Si no lo encuentra, lo buscará en /usr/local/bin Si sigue sin encontrarlo, lo buscará en /usr/local/sbin etc

Pero no lo buscará en el directorio punto

### Problema 2: Solución 1 (recomendada)

Invocar el mandato indicando explícitamente que el fichero está en el directorio punto

koji@mazinger:~/pruebas\$ ./holamundo ¡hola mundo!

#### Problema 2: Solución 2

Indicar el trayecto absoluto del mandato

koji@mazinger:~/pruebas\$ /home/koji/pruebas/holamundo ¡hola mundo!

### Problema 2: Solución 3

Modificamos la variable de entorno PATH para añadir al final el directorio punto

Como queremos que el cambio sea permanente, debemos modificar la variable en un fichero de configuración  $^1$  , por ejemplo ~/.bashrc

export PATH=\$PATH:.

El cambio no se produce de inmediato, sino cuando se ejecute de nuevo ~/.bashrc

• Al invocarlo explícitamente

koji@mazinger:~/pruebas\$ source ~/.bashrc

Al abrir una nueva terminal

 $1$ Más detalles en el apartado invocación de la shell

#### Problema 2: Solución 4 ¡Muy peligrosa!

Modificamos la variable de entorno PATH para añadir al principio el directorio punto export PATH=.:\$PATH Supongamos que un atacante escribe un script con el nombre ls y

el contenido

#!/bin/bash rm -rf \$HOME

Al escribir la orden 1s, se ejecutaría este script, y no /bin/1s

# <span id="page-25-0"></span>Arbol de directorios ´

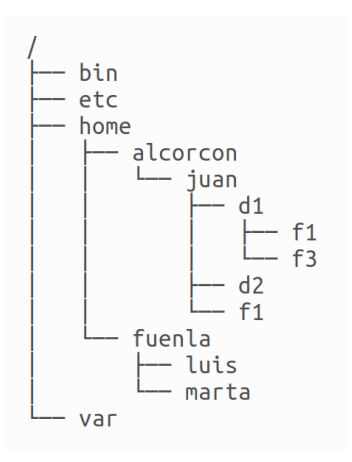

- Árbol, todo cuelga de un único directorio raiz
- Dentro de cada directorio, habrá ficheros o subdirectorios
- · jerarquía clásica unix:
	- $\bullet$  /bin
	- $\bullet$  /etc
	- $\bullet$  /home
	- $\bullet$  /var
	- $\bullet$   $(...)$

### Nombres de fichero

- Hasta 256 caracteres
- Mayúsculas y minúsculas son distintas
	- Se puede tener en un mismo directorio los ficheros ejemplo, EJEMPLO y EjemPlO
	- Pero si llevamos estos ficheros a una unidad externa (pendrive, disco) que mantenga su formato por omisión (FAT32), deja de ser legal
- Los que empiezan por punto (.)se consideran ocultos (por defecto no se muestran), suelen usarse para ficheros o directorios de configuración
- Casi cualquier carácter es legal, pero es preferible usar solo números, letras, guión y barra baja.
	- Es preferible evitar los espacios
	- También es buena idea evitar eñes y tildes (Naturalmente, hablamos del nombre del fichero, no de su contenido)

### <span id="page-27-0"></span>Permisos

ls -l: Muestra los contenidos de los directorios en formato largo:

```
drwxr-xr-x 2 jperez al-07-08 4096 2007-10-09 22:51 d1
-rw-r--r-- 1 jperez al-07-08 8152 2007-10-16 09:42 f1
-rw-r--r-- 1 jperez al-07-08 24 2007-10-16 09:42 f3
```
El primer carácter indica:

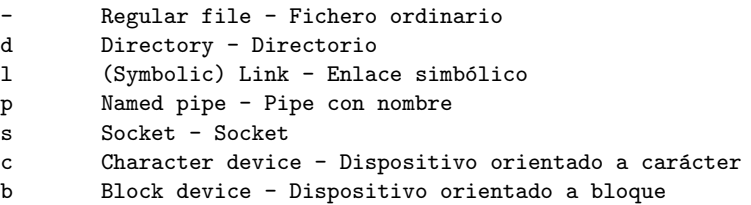

Para cada entrada, aparece, además:

- $\bullet$  permisos: Los 9 primeros caracteres
- $\bullet$  número de nombres del fichero (enlaces duros)
- o usuario del dueño
- o grupo del dueño
- **•** tamaño en bytes
- $\bullet$  fecha y hora de la última modificación
- **o** nombre

En español habitualmente usamos la palabra *permisos* para referirnos al *access mode*, cuya traducción literal sería modo de acceso

Los permisos se indican en una secuencia de caracteres como p.e.

rwxr-x---

- Los primeros tres caracteres representan los permisos para el due˜no del fichero
- Los siguientes tres caracteres, los permisos de los usuarios del mismo grupo que el fichero
- Los últimos tres caracteres, los permismos del resto de usuarios

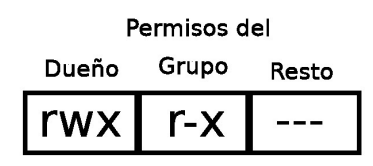

En cada grupo de tres caracteres

- La letra r en la primera posición significa permiso de lectura concedido
- La letra w en la segunda posición significa permiso de escritura concedido
- · La letra x en la tercera posición significa permiso de ejecución concedido
- Si en vez de la letra aparece un guión, el permiso está denegado

Los permisos se suelen indicar también como un dígito decimal<sup>2</sup>

- Si el permiso está concedido, se considera un dígito 1 binario
- En otro caso, un dígito 0 binario
- Estos tres dígitos binarios (rwx), se expresan en decimal

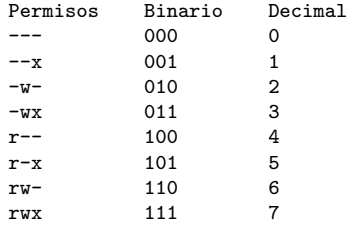

<sup>2</sup>en rigor, octal

### Permisos de un fichero:

- **El de lectura**: permite ver su contenido
- El de escritura: permite modificar su contenido
- · El de ejecución: permite ejecutarlo
- Permisos de un directorio:
	- El de lectura: permite hacer ls del contenido
	- El de escritura: permite crear y borrar ficheros y subdirectorios dentro de él
	- El de ejecución: permite hacer cd a él

Para cambiar permisos se usa chmod, que tiene dos sintaxis equivalentes, se puede usar la que resulte más cómoda

```
O chmod 754 mi_fichero
```
No importan los permisos que tuviera previamente el fichero, pasa a tener:

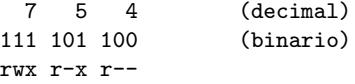

<sup>2</sup> chmod [ugo] [+-] [rwx] mi\_fichero chmod o+x mi\_fichero A partir de los permisos que tuviera el fichero, se suman o se restan los permisos indicados a u,g,o (user, group, other)

## Permisos de los directorios

chmod -R Cambia permisos recursivamente

- r y x normalmente van juntos. (Ambos o ninguno). Permiten entrar en el directorio y listar
- w permite añadir añadir ficheros o borrarlos

#### Muy Importante:

Comprueba los permisos de tu HOME, en muchos sistemas por omisión está abierto

#### Atención,

un fichero sin permisos de escritura, p.e. rwxr-xr-x

pero con permiso de escritura en el directorio que lo contiene, rwxrwxrwx

no podrá ser modificado pero sí borrado o renombrado

## <span id="page-35-0"></span>Directorios Especiales

- Todo directorio contiene dos subdirectorios especiales:
	- . El subdirectorio . de un directorio es él mismo
		- El subdirectorio .. de un directorio es su directorio padre

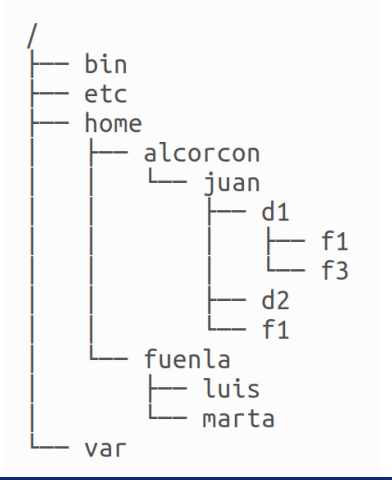

- **•** Ejemplos:
	- El subdirectorio . de juan es juan
	- El subdirectorio .. de luis es fuenla
	- El subdirectorio .. de home es /
#### <span id="page-36-0"></span>touch

Cambia la fecha a un fichero, o lo crea si no existe touch <fichero>

Si <fichero> existe, le pone la fecha actual

• Si <fichero> no existe, crea un fichero vacío con este nombre

touch -d <fecha/hora> <fichero> Modifica la fecha de último acceso al fichero

touch -d 2007-02-28 fichero # cambia la fecha touch -d 15:41 fichero  $\qquad$  # cambia la fecha

## mkdir: Creación de directorios

mkdir: Crea directorios (make directory) mkdir <fichero>

mkdir d3

Crea d3 como subdirectorio del directorio actual

mkdir d4 d5

Crea d4 y d5 como subdirectorios del directorio de trabajo actual

- mkdir /tmp/ppp Crea el directorio /tmp/ppp
- mkdir -p d6/d7 Crea debajo de directorio de trabajo d6 (si no existe), y crea d7 debajo de d6

### Copiar, mover y renombrar

- La órden cp copia ficheros
- La órden my mueve y renombra ficheros

En primer lugar mostraremos el uso básico, después las opciones completas

Copiar un fichero:

tengo

```
/tmp/probando/quijote.txt
```
quiero

```
/tmp/probando/quijote.txt
/tmp/probando/quijote_repetido.txt
```
hago

```
cd /tmp/probando
cp quijote.txt quijote_repetido.txt
```
#### Renombrar un fichero: tengo

/tmp/probando/quijote.txt

#### quiero

/tmp/probando/don\_quijote.txt

#### hago

cd /tmp/probando mv quijote.txt don\_quijote.txt

#### Copiar un fichero en un directorio distinto

tengo /tmp/probando/quijote.txt

quiero

```
/tmp/probando/quijote.txt
/tmp/otro_probando/quijote.txt
```
voy al directorio destino

cd /tmp/otro\_probando/

#copio "el fichero" "aquí" cp /tmp/probando/quijote.txt .

Mover un fichero a un directorio distinto tengo

/tmp/probando/quijote.txt

quiero

/tmp/otro\_probando/quijote.txt

voy al destino

cd /tmp/otro\_probando/

# muevo "el fichero" "aquí" mv /tmp/probando/quijote.txt .

## cp: Copiar 1 fichero ordinario

#### cp <origen> <destino>

cp (copy) con dos argumentos. <origen> es un fichero ordinario

- Si el segundo argumento es un directorio Hace una copia del fichero <origen> dentro del directorio <destino>
- Si el segundo argumento NO es un directorio (es un fichero o no existe nada con ese nombre) Hace una copia del fichero <origen> y le pone como nombre <destino>

Como siempre, tanto <origen> como <destino> pueden indicarse con trayecto relativo o con trayecto absoluto Ejemplos:

```
cp holamundo.py /tmp
cp ~/prueba.txt .
cp /home/jperez/prueba.txt prueba2.txt
```
## cp: Copiar 1 directorio

```
cp -r <origen> <destino>
Si \langleorigen\rangle es un directorio, es necesario añadir la opción -r
(recursive)
```
- Si <destino> es un fichero ordinario, se produce un error
- Si <destino> es un directorio, el directorio <origen> se copia dentro

Si <destino> no existe, se le pone ese nombre a la copia Ejemplos

 $cp - r$  /tmp cp -r /var/tmp/aa . cp -r ~ /tmp/copia\_de\_mi\_home

### cp: Copiar varios ficheros ordinarios

cp <origen1> <origen2> .... <destino> cp (copy) con varios argumentos. Los ficheros <origen1> <origen2> .... se copian en el directorio <destino>

- <destino> tiene que ser un directorio (o se producirá un error)
- <origen1>, <origen2>,... tienen que ser ficheros ordinarios (o un mensaje indicará que no se están copiando) Ejemplos:

cp holamundo.py /home/jperez/prueba1.txt ../prueba2.txt /tmp cp bin/\*.py /tmp

### cp: Copiar varios ficheros o directorios

cp -r <origen1> <origen2> .... <destino> Este caso es idéntico al anterior, solo que si <origen1> o  $\langle$ origen2> o ... son directorios, es necesaria la opción -r Ejemplos:

cp -r holamundo.py /home/jperez /tmp

#### mv: mover o renombrar ficheros y directorios

mv <origen> <destino>

Mover dentro del mismo directorio equivale a renombrar <origen> es un fichero o un directorio

- Si el segundo argumento es un directorio Mueve <origen> dentro del directorio <destino>
- Si el segundo argumento no existe Mueve <origen> a <destino>
- Si <destino> es un fichero
	- y <origen> es un fichero, <origen> pasa a llamarse <destino> y el anterior <destino> despararece
	- y el primero es un directorio, se produce un error

Ejemplos:

```
mv holamundo.py /tmp
mv ~/prueba.txt .
mv /home/jperez/prueba.txt prueba2.txt
```

```
mv con más de dos argumentos
mv <origen1> <origen2> ... <destino>
<destino> debe ser un directorio existente
<origen1>, <origen2>... pueden ser ficheros ordinarios o
directorios
Ejemplos:
```
mv holamundo.py /home/jperez/prueba1.txt ../prueba2.txt /tmp mv \*.txt texto

## Tipos de fichero

**• Tradicionalmente en Unix los ficheros no llevaban extensión** No hay un programa asociado a cada extension file mifichero Indica el tipo del fichero. No importa si tiene extensión, si no la tiene, o si es errónea

Supongamos que tenemos un fichero y no sabemos con qu´e programa podemos abrirlo. P.e. desconocemos que tenemos instalado evince para abrir ficheros pdf

- En Linux
	- Si nuestro escritorio es gnome, podemos ejecutar gnome-open fichero.extension
	- Si usamos KDE, kde-open fichero.extension
	- Para gnome, KDE y muchos otros xdg-open fichero.extension
- $\bullet$  En Mac OS

open fichero.extension

## Borrado de un fichero

• rm fichero borra fichero <sup>3</sup> rm -r directorio Borra un directorio y todo su contenido

<sup>&</sup>lt;sup>3</sup>Cuando hablemos de enlaces veremos una definición más exacta

Un usuario de MS-DOS podría intentar hacer mv \*.txt \*.doc # ¡MAL! No funciona, y puede ser fatal Supongamos que tenemos en el directorio actual

```
carta1.txt
carta2.doc
```
Tras expandir los asteriscos, el resultado es mv carta1.txt carta2.doc # destruimos el segundo fichero! Una solución posible <sup>4</sup>:

```
#!/bin/bash
for fichero in *.txt
do
    nombre=$(echo $fichero | cut -d. -f1)
    extension=$(echo $fichero | cut -d. -f2)
   mv $fichero $nombre.doc
done
```
<sup>4</sup>Siempre que solo haya un punto en el nombre

## <span id="page-51-0"></span>Enlace duro

Un nuevo nombre para el fichero

ln a b

- Ambos nombres deben pertenecer al mismo sistema de ficheros
- Dado un fichero, se sabe cuántos nombres tiene. Para saber cuáles son sus nombres, habría que buscarlos
- La mayoría de los S.O. no permiten enlaces duros a directorios, puesto que podría provocar bucles difíciles de detectar

rm borra un nombre de un fichero

si es el último, borra el fichero.

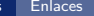

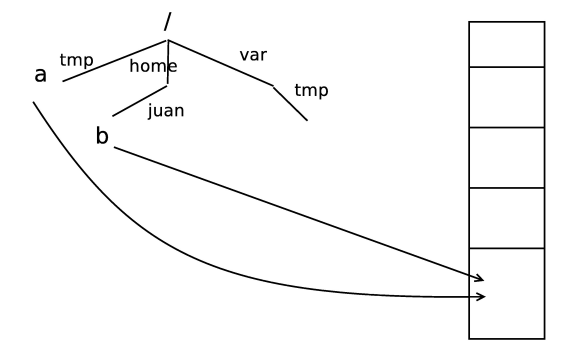

Figura: Enlace Duro

## Enlace blando o simbólico

Un nuevo fichero que apunta a un nombre ln -s /home/juan/b c

- Sirven principalmente para mantener ficheros ordenados y a mano
- Puede hacerse entre distintos sistemas de ficheros
- Puede enlazarse un directorio
- Con enlaces simbólicos, si se borra el original el enlace queda roto
- El fichero original podemos especificarlo
	- Con su path absoluto
	- Con su path relativo En este caso, si movemos el enlace simbólico pero no movemos

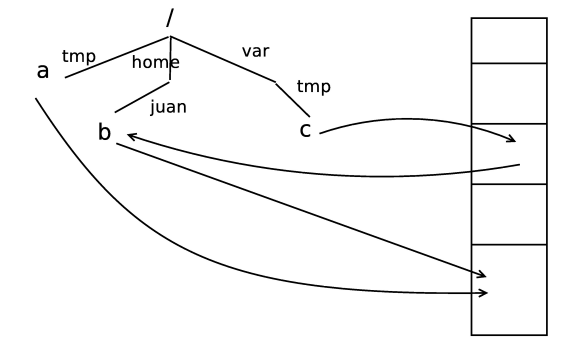

Figura: Enlace Simbólico

## Utilidad de los enlaces

Tanto los blandos como los duros son útiles:

- Para tener acceso a un fichero en un trayecto más cómodo,  $más a mano$
- Si cambio de criterio sobre el lugar o el nombre de un fichero. Mediante un enlace, el fichero sigue accesible tanto por el nombre antiguo como por el nuevo
- Ventaja de los enlaces duros:
	- Protegen frente a borrados accidentales de un nombre. Pero no frente a ningún otro problema que pueda tener el fichero, por tanto su utilidad es mínima

Ventaja de los enlaces simbólicos:

- Se pueden establecer entre sistema de ficheros distintos
- Se pueden usar para directorios

Los enlaces simbólicos se usan mucho más que los enlaces duros

## Directorio de Trabajo

- La shell en todo momento se encuentra en un cierto punto del árbol de ficheros. A ese punto se le llama directorio de trabajo (working directory)
- Normalmente la shell indica el directorio de trabajo en el prompt
- pwd: Muestra el directorio de trabajo actual (*print working* directory)

pwd

# Trayectos (Paths)

- Un trayecto (path) consiste en escribir el camino hasta un fichero o directorio, incluyendo directorios intermedios separados por el carácter /
- Trayecto absoluto:
	- **Escribe el camino desde el directorio raíz**
	- Siempre empieza por /
- Trayecto relativo:
	- Escribe el camino desde el directorio de trabajo
	- Nunca empieza por /
- Cualquier programa acepta (o debería aceptar) que cuando se especifica un nombre de fichero, se use o bien la forma relativa o bien la forma absoluta.

Esto es aplicable a casi cualquier programa de casi cualquier Sistema Operativo

¿Un trayecto con virgulilla es relativo o absoluto? ~/mi\_directorio En cierta forma es relativo

- No empieza por /
- Depende del usuario que lo ejecuta
- En cierta forma es absoluto
	- No depende del directorio de trabajo
	- Lo que sucede realmente es que se reemplaza la virgulilla por el trayecto absoluto del home del usuario

Posiblemente lo más adecuado es considerarlo un caso un poco especial de path absoluto

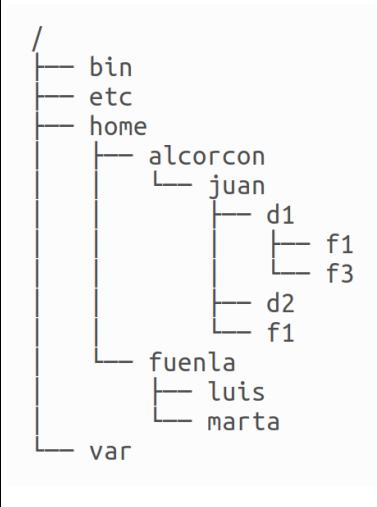

#### **•** Ejemplos:

- Trayecto absoluto de f3: /home/alcorcon/juan/d1/f3
- Trayecto relativo de f3 si el directorio de trabajo es juan:

d1/f3

• Trayecto relativo de f3 si el directorio de trabajo es d2:

../d1/f3

• Trayecto relativo de var si el directorio de trabajo es luis:

../../../var

#### • cd: Cambia el directorio de trabajo (change directory)

- cd d1 Cambia desde el directorio de trabajo actual a su subdirectorio d1
- cd /home Cambia desde cualquier directorio al directorio /home
- cd .. Cambia desde el directorio de trabajo actual a su directorio padre (sube un directorio)
- cd Cambia al directorio por defecto (hogar) del usuario
- ls: Muestra los contenidos de un directorio (list)
	- ls Muestra el contenido del directorio de trabajo
	- ls d1 Muestra el contenido del subdirectorio d1
	- ls /home Muestra el contenido de /home

#### <span id="page-61-0"></span>Mandatos de uso básico de la red

#### ping: Comprueba si una máquina responde en la red

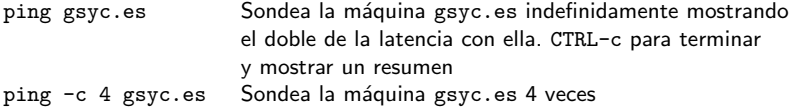

#### traceroute: Muestra encaminadores intermedios hasta un destino

traceroute gsyc.es Muestra encaminadores intermedios desde la máquina en la que se está hasta gsyc.es. Muestra el doble de las latencias hasta cada punto intermedio.

#### traceroute to gsyc (193.147.71.64), 30 hops max, 60 byte packets

- 1 ap (192.168.1.1) 0.730 ms 1.376 ms 1.345 ms
- 2 10.213.0.1 (10.213.0.1) 9.927 ms 15.040 ms 15.029 ms
- 3 10.127.46.153 (10.127.46.153) 15.003 ms 15.632 ms 15.607 ms
- 4 mad-b1-link.telia.net (213.248.90.85) 28.549 ms 28.720 ms 28.691 ms
- 5 dante-ic-125710-mad-b1.c.telia.net (213.248.81.26) 28.822 ms 28.959 ms 3
- 6 nac.xe0-1-0.eb-madrid0.red.rediris.es  $(130.206.250.22)$  36.344 ms 35.077 m
- 7 cam-router.red.rediris.es (130.206.215.66) 34.940 ms 12.015 ms 12.689 ms
- 8 \* \* \*
- 9 gsyc.escet.urjc.es (193.147.71.64) 14.675 ms 14.934 ms 15.500 ms

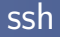

#### Ejecuta mandatos de shell en una máquina remota

ssh jperez@zeta12.pantuflo.es

Se conecta a la máquina zeta12.pantuflo.es (pide password) y permite ejecutar mandatos en ella. Toda la sesión entre la máquina origen y destino viaja cifrada por la red ssh jperez@zeta12.pantuflo.es ls / Se conecta a la máquina zeta12.pantuflo.es (pide login y password), ejecuta el mandato ls / y sale de ella.

- La primera vez que abrimos una sesión en una máquina, ssh nos indica la huella digital de la máquina remota The authenticity of host 'gamma23 (212.128.4.133)' can't be established. RSA key fingerprint is de:fa:e1:02:dc:12:8d:ab:a8:79:8e:8f:c9:7d:99:eb. Are you sure you want to continue connecting (yes/no)?
- Si necesitamos la certeza absoluta de que esta máquina es quien dice ser, deberíamos comprobar esta huella digital por un medio seguro, alternativo
- La sesión se cierra cerrando la shell remota (exit o ctrl d)

scp  $[$ [loginname@]maquina:]<origen>  $[$ [loginname@]maquina:]<destino>

Copia ficheros desde/hacia máquinas remotas. El contenido de los ficheros viaja cifrado por la red.

Igual que cp, pero ahora hay que a˜nadir o bien a origen o bien a destino

- ¿Cuál es la máquina remota?
- ¿Qué nombre de usuario tenemos en la máquina remota?

usuario@maquina:

- En caso de que el nombre de usuario en la máquina local sea el mismo que en la máquina remota, puede omitirse usuario@
- Los dos puntos del final nunca pueden omitirse
- $\bullet$  No puede haber espacios después de los dos puntos
- La máquina se puede indicar por su nombre o por su dirección IP
- Naturalmente, origen y destino pueden indicarse con trayecto relativo o con trayecto absoluto
	- En la máquina remota, los trayectos relativos parten del home del usuario remoto

Ejemplos:

```
scp f1 jperez@alpha.aulas.gsyc.urjc.es:d1/f1
                 Lleva una copia del fichero f1 desde la máquina local hasta
                 la máquina alpha, entrando como usuario jperez,
                 con trayecto "jperez/d1/f1
scp f1 jperez@alpha.aulas.gsyc.urjc.es:
                 Lleva una copia del fichero f1 desde la máquina local hasta
                 la máquina alpha, entrando como usuario jperez,
                 con trayecto "jperez/f1
scp jperez@alpha.aulas.gsyc.urjc.es:f1 .
                 Trae desde la máquina alpha, entrando con el usuario jperez,
                 el fichero ~jperez/f1 hasta el directorio de trabajo
                 de la máquina local
```
#### Recuerda:

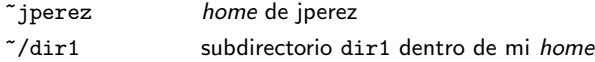

Si scp resulta nuevo para tí y no quieres equivocarte, puedes seguir estos pasos:

- **1** Ten dos sesiones abiertas, una la máquina origen y otra en la máquina destino
- 2 Mediante cd, vete al directorio origen en la máquina origen y haz pwd para asegurarte de que estás donde debes
- <sup>3</sup> Mediante cd, vete al directorio destino en la máquina destino y haz pwd para asegurarte de que estás donde debes
- <sup>4</sup> En la m´aquina origen, haz ls del fichero, indicando el path de forma absoluta. El pwd anterior te ayudará. Si te equivocas, te darás cuenta ahora

ls /path/absoluto/al/fichero.txt

● Ejecuta el scp en la máquina destino. Especifica el origen con la ayuda de un copia-y-pega del paso anterior. Especifica el destino con '.'

scp usuario@maquina:/path/absoluto/al/fichero.txt .

## <span id="page-68-0"></span>Entrada y salida

Todo proceso en Unix / Linux tiene:

- · Una entrada estándar (stdin), de donde puede leer texto
- Una salida estandar (stdout), donde puede escribir sus resultados, en modo texto
- Una salida de error (stderr), donde puede describir los errores que se produzcan, en modo texto

Inicialmente la entrada se toma desde la *consola* (el teclado) y las salidas también se escriben en la consola (la pantalla). Pero estas entradas y salidas se pueden cambiar con las redirecciones

### Paso de argumentos a órdenes

Muchas órdenes se comportan así (no todas)

- Sin argumentos: Entrada estándar wc
- 1 argumento: Nombre de fichero wc fichero
- n nombres de fichero wc fichero1 fichero2

#### $\bullet$  cat

lee lo que hay en stdin y lo escribe en stdout (Ctrl D: fin de fichero)

- cat fichero1 fichero2 lee los ficheros que se pasan como argumento y los escribe (concatenados) en stdout (Ctrl D: fin de fichero)
- o echo argumento escribe en stdout el texto que se le pasa como argumento. A˜nade retorno de carro
- echo -n argumento escribe en stdout el texto que se le pasa como argumento
- **e** less fichero escribe un fichero en stdout, permitiendo paginación

#### Redirecciones

- < redirige stdin desde fichero
- > redirige stdout a fichero, reemplazando
- >> redirige stdout a fichero, añadiendo
- redirige stdout de un proceso a stdin del siguiente
	- $\bullet$  cat
	- cat file1 file2 > file3 cat file1 | less cat > file1
	- **e** less fichero cat fichero | less less < fichero (El resultado es el mismo, pero es importante distinguirlo)
- 1 representa stdout
- 2 representa stderr
	- mkdir /a/b/c 2> mi\_fichero\_errores Redirige stderr al fichero
	- cp fichero\_a fichero\_b 2>/dev/null Redirige stderr al fichero sumidero (Lo que se copia en /dev/null desaparece sin mostrarse)

Para escribir en 1 o en 2, es necesario anteponer & (para que no se confunda con un fichero que se llame "1" o "2")

- echo "ERROR: xxxx ha fallado" >&2 Redirige el mensaje a stderr
- & representa stdout y stderr
	- find /var &>mi\_fichero

## sudo y redirecciones

La orden *sudo* por omisión no incluye las posibles redirecciones

- sudo echo hola > /tmp/aa El proceso echo se lanza con la identidad del root (id 0), pero la redirección la ejecuta el usuario ordinario
- Para poder usar redirecciones, ejecutamos una subshell con el parámetro -c

sudo bash -c "echo hola>aa"

sudo bash -c "find /root | grep prueba "

## <span id="page-74-0"></span>Programación de Scripts

- En esta asignatura generalmente programaremos los scripts en python, que es más potente y sencillo que bash
- Pero para tareas muy básicas (cp, mv, ln -s, etc) puede ser más conveniente un script de bash

#!/bin/bash a="hola mundo" echo \$a

Para invocarlo:

```
koji@mazinger:~$ ./holamundo
hola mundo
```
Es recomendable que un script empiece por #!/bin/bash, pero no es imprescindible

a="hola mundo" echo \$a

En este caso podemos ejecutar una shell y pasarle como primer argumento el fichero

koji@mazinger:~\$ bash holamundo hola mundo

o bien ejecutar una shell y redirigir el fichero a su entrada est´andar

koji@mazinger:~\$ bash <holamundo hola mundo

Esto también puede ser útil para ejecutar un script sin permiso de ejecución (basta el de lectura)

## <span id="page-76-0"></span>Filtros

- Los filtros son muy importantes en el scripting Unix: grep, sed, sort, uniq, head, tail, paste...
- Un mandato genera una salida, un filtro procesa la salida (selecciona filas o columnas, pega, reemplaza, cuenta, ordena...) y lo pasa al siguiente mandato

```
Ejemplo
```

```
who | cut -c1-8 |sort |uniq | wc -l
```

```
ps -ef | grep miguel | grep -v gvim
```
• En esta asignatura programaremos en python (de nivel más alto y más intuitivo), así que solo usaremos filtros muy básicos

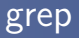

- grep es un filtro que selecciona las filas que contengan (o que no contengan) cierto patrón
- Para definir patrones de texto, emplea expresiones regulares (regexp)
	- $\bullet$  Las regexp de grep, sed y awk son *clásicas*.
	- $\bullet$  Las regexp de perl, python y ruby son una evolución de las regexp clásicas. Son mucho más intuitivas
	- Para tareas muy sencillas, podemos usar grep o sed. Si nuestras necesidades son más complejas y podemos elegir qué herramienta usar, mejor python (o ruby)

grep con un argumento

- grep <patrón> Lee stdin y escribe en stdout las líneas que encajen en el patrón
- grep -v <patrón> Lee stdin y escribe en stdout las líneas que no encajen en el patrón
- grep -i <patrón> Lee stdin y escribe en stdout las líneas que encajen en el  $patrón, ignorando mayúsculas/minúsculas$

Ejemplos

```
ps -ef | grep -i ejemplo
ps -ef | grep -v jperez
dmesg | grep eth
```
grep con dos o m´as argumentos

o grep <patrón> <fichero\_1> ... <fichero\_n> Lee los ficheros indicados y escribe en stdout las líneas que encajen en el patrón

Ejemplos

```
grep linux *.txt
grep -i hidalgo quijote.txt
grep -v 193.147 /etc/hosts
```
Atención: Si el patrón a buscar incluye espacios, es necesario escribirlo entre comillas.

- grep "la mancha" quijote.txt Busca el patrón la mancha en el fichero quijote.txt
- grep la mancha quijote.txt

Busca el patrón la en el fichero mancha y en el fichero quijote.txt

## Atención:

- Hablamos de patrones, no de palabras. El patrón ana encaja en la palabra ana pero también en rosana
- Los metacaracteres de las regexp no son iguales que los metacaracteres (comodines) del bash

Algunos metacaracteres:

 $\bullet$  grep  $-i$  '\<ana\>'

Principio de palabra, patrón *ana*, final de palabra. Insensible a mayúsculas. (Dicho de otro modo, la palabra ana, sin confusión con Mariana)

- $\bullet$  grep  $-i$  '\<ana p.rez\>' El punto representa cualquier carácter (equivalente a la interrogación en las shell de bash)
- $\bullet$  grep -i '\<ana p[eé]rez\>' Después de la p puede haber una e con tilde o sin tilde

Mediante pipes podemos formar filtros concatenando órdenes. Pero  $i$  qué sucede cuando la información la necesitamos como parámetro, no en la entrada estándar?

locate -i basura | rm # ¡Esto NO FUNCIONA!

Podemos usar la orden xargs

locate -i basura | xargs rm

Ejecuta rm tantas veces como líneas haya en stdin. Y le pasa cada línea como argumento

- Cuando necesitamos que la línea de entrada vaya en una posición distinta, usamos la opción -I replstr, donde replstr es la replace string, la cadena que reemplazaremos por el argumento
- $\bullet$  El valor recomendado es  $\{\}$ , porque no es fácil que aparezca en otro sitio

```
locate basura | xargs -I {} mv {} /tmp/papelera
find . | grep -i jpg | xargs -I {} mv {} /tmp/fotos
```